**RIK** 

 $\epsilon$ 

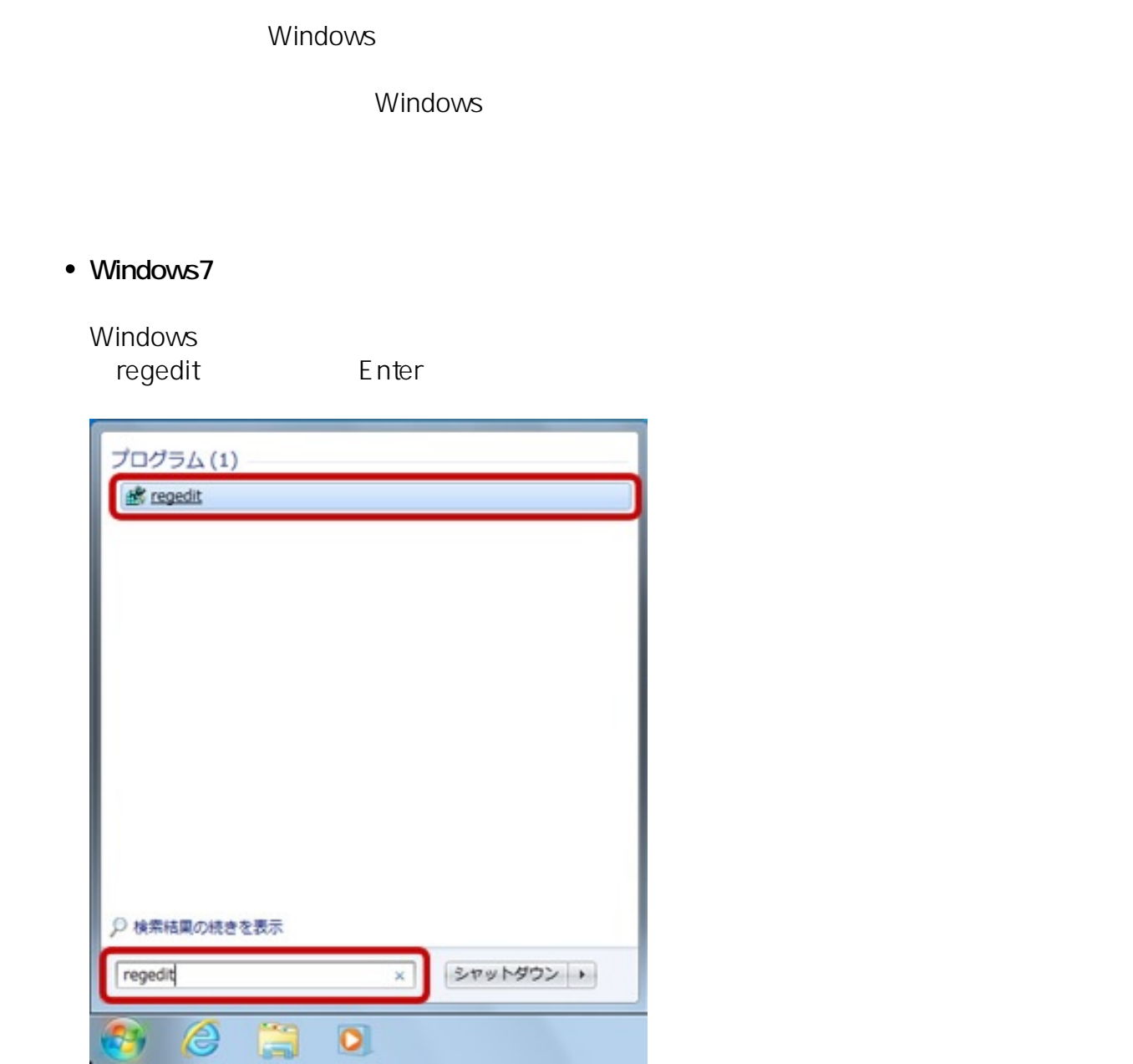

## **Windows10**

Windows **Article 2019** 

(O): regedit Enter

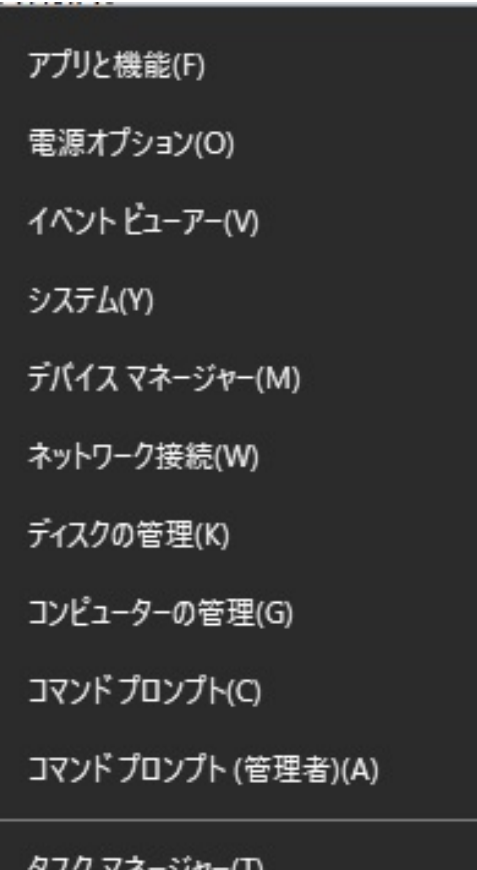

タスク マネージャー(T)

設定(N)

エクスプローラー

検索(S)

ファイル名を指定して実行(R)

シャットダウンまたはサインアウト(U)

デスクトップ(D)

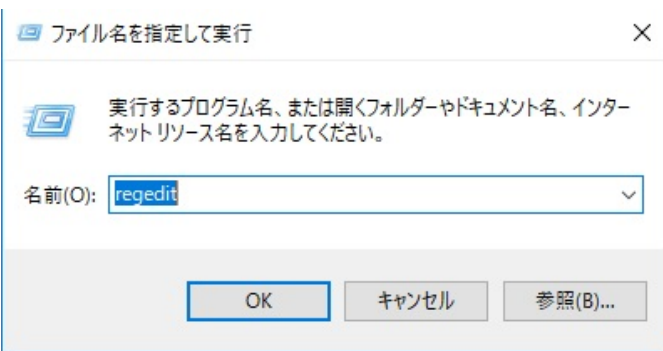

 $\rightarrow$ 

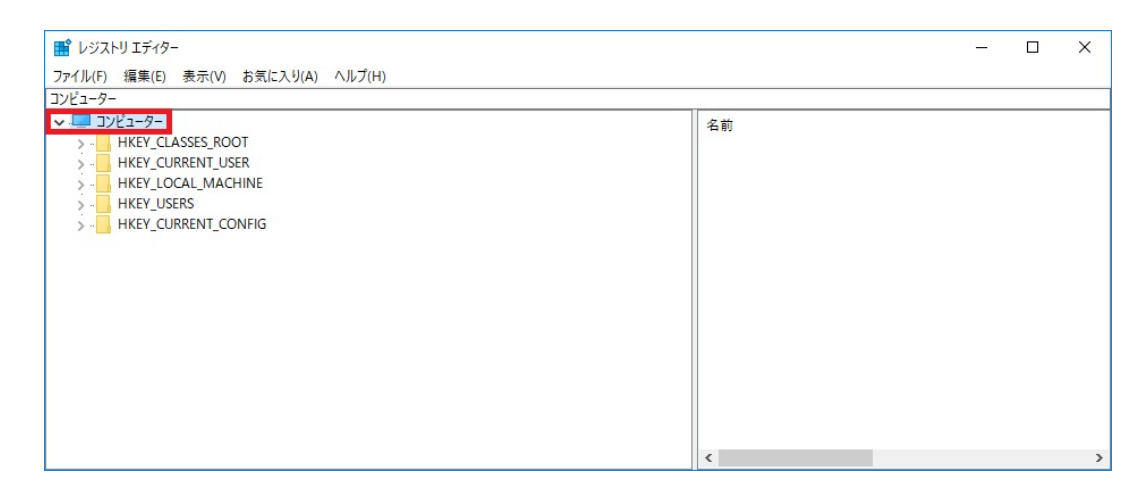

2.  $(F)$ ...

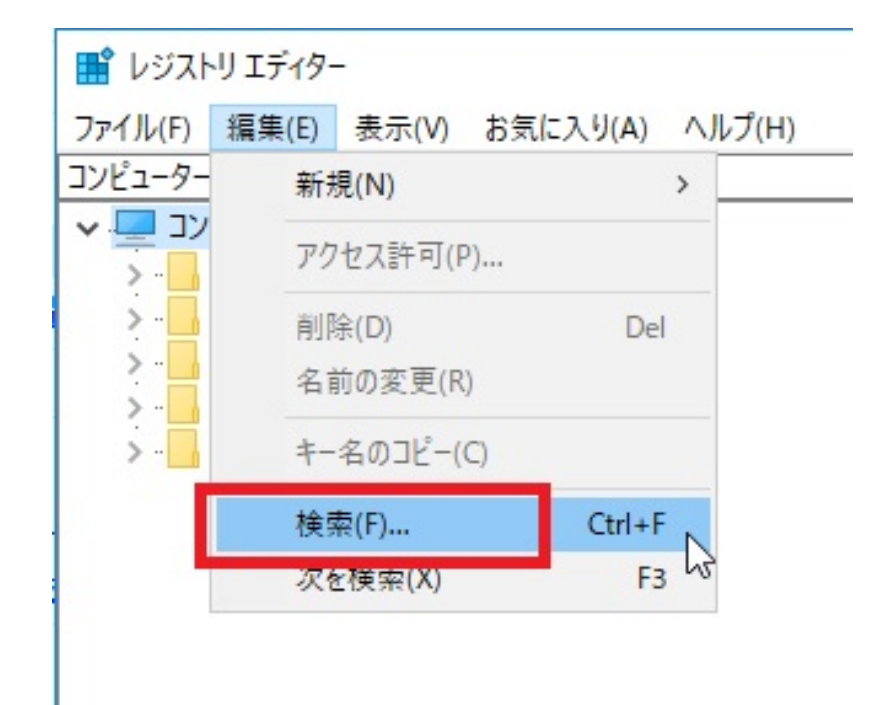

3. (N): **PIX<u>R</u>** 

 $\mathsf{W}$ 

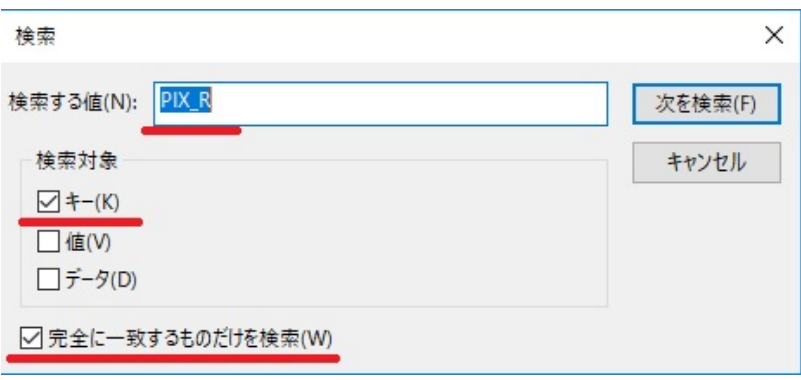

4. (F)

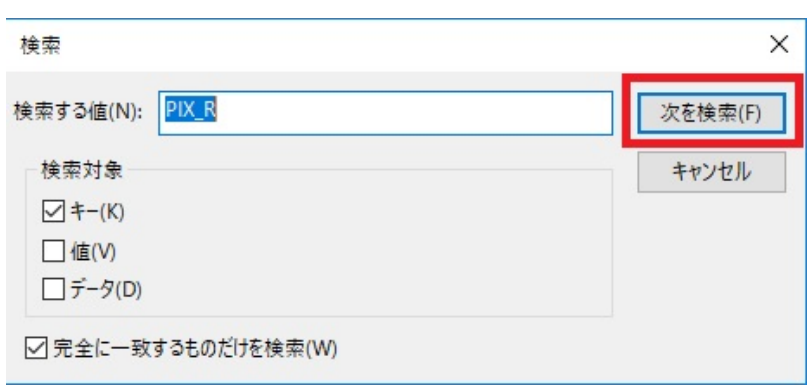

## 5. PIXR

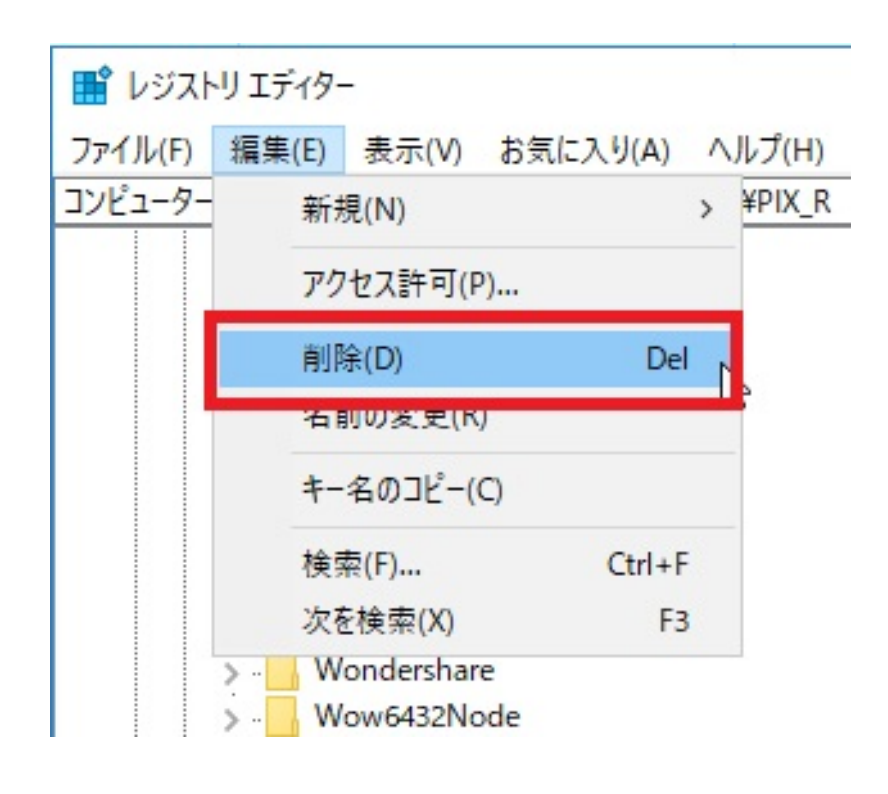

 $6.$ 

ID: #1807

 $: 2017 - 08 - 1722 : 10$ 

製作者: ヘルプデスク